# **RAYSTATION 12A**

Notas de la versión

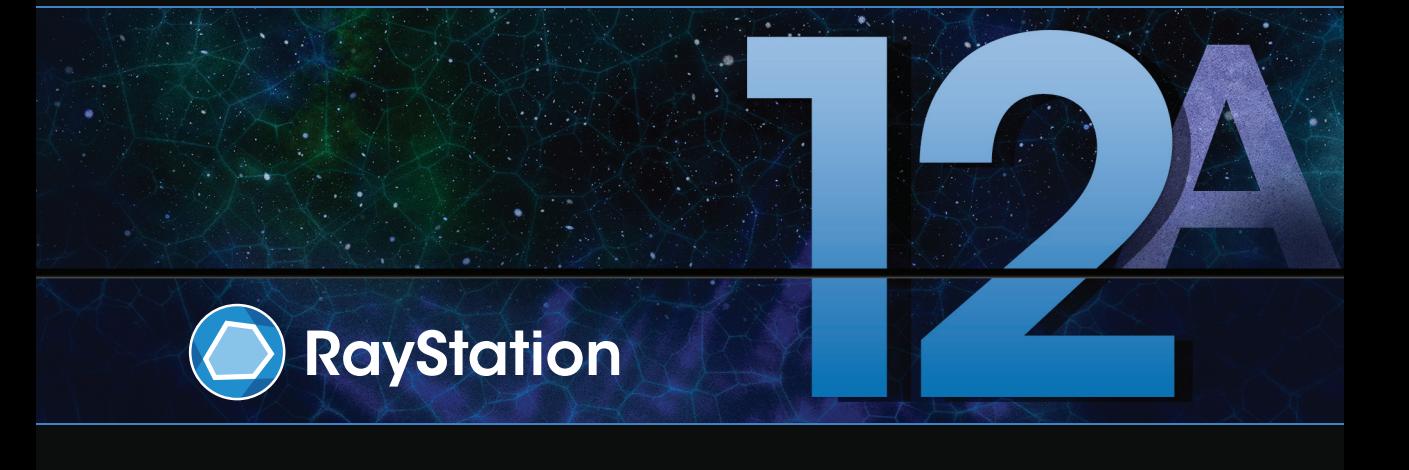

Traceback information: Workspace Main version a727 Checked in 2022-06-23 Skribenta version 5.4.033

#### *Renuncia*

**Canadá**: laplanificacióndeltratamiento conionesde carbonoyhelio, elWobblingdeprotones, el escaneado lineal de protones, la planificación de BNCT y el modelo cinético microdosimétrico no están disponibles en Canadá por motivos normativos. Estas funciones están controladas por licencias (rayCarbonPhysics, rayHeliumPhysics, rayWobbling, rayLineScanning, rayBoronyrayMKM) que no están disponibles en Canadá. EnCanadá, losmodelosdeaprendizajeautomáticopara laplanificacióndeltratamientodebenser autorizados porHealthCanadaantesdelusoclínico. Lasegmentacióndeaprendizajeautomáticoestálimitadaaimágenes de tomografía computarizada en Canadá.

**Japón**: para obtenerla informaciónnormativa japonesa, consulte la cláusula de exenciónde responsabilidad RSJ-C-02-003 para el mercado japonés.

**Estados Unidos**: la planificación del tratamiento de iones de carbono y helio, la planificación de BNCT y el modelo cinético microdosimétrico no están disponibles en Estados Unidos por motivos normativos. Estas funciones están controladas porlicencias (rayCarbonPhysics,rayHeliumPhysics,rayBoron y rayMKM) que no están disponibles en Estados Unidos. En Estados Unidos, los modelos de aprendizaje automático para la planificación del tratamiento deben ser autorizados por la FDA antes del uso clínico.

#### *Declaración de conformidad*

# $C \epsilon_{2862}$

Cumple con el Reglamento 2017/745 sobre los productos sanitarios. Se puede solicitar una copia de la declaración de conformidad correspondiente.

## *Copyright*

Estedocumento contiene informaciónconfidencialque estáprotegidaporderechosde autor.Ningunaparte de este documento puede fotocopiarse, reproducirse o traducirse a otro idioma sin el consentimiento previo por escrito de RaySearch Laboratories AB (publ).

Reservados todos los derechos. © 2022, RaySearch Laboratories AB (publ).

#### *El material impreso*

Se dispone de copias impresas de documentos relacionados con las instrucciones de uso y las notas de la versión bajo petición.

#### *Marcas comerciales*

RayAdaptive, RayAnalytics, RayBiology, RayCare, RayCloud, RayCommand, RayData, RayIntelligence, RayMachine, RayOptimizer, RayPACS, RayPlan, RaySearch, RaySearch Laboratories, RayStation, RayStore, RayTreat, RayWorld y el logotipo de RaySearch Laboratories son marcas comerciales de RaySearch Laboratories AB (publ)<sup>\*</sup>. .

Las marcas comerciales de terceros son propiedad de sus respectivos propietarios, que no están afiliados con RaySearch Laboratories AB (publ).

RaySearch Laboratories AB (publ) y sus filiales se denominarán, en adelante, RaySearch.

\* Sujeto a registro en algunos mercados.

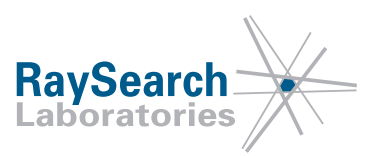

# **TABLA DE CONTENIDOS**

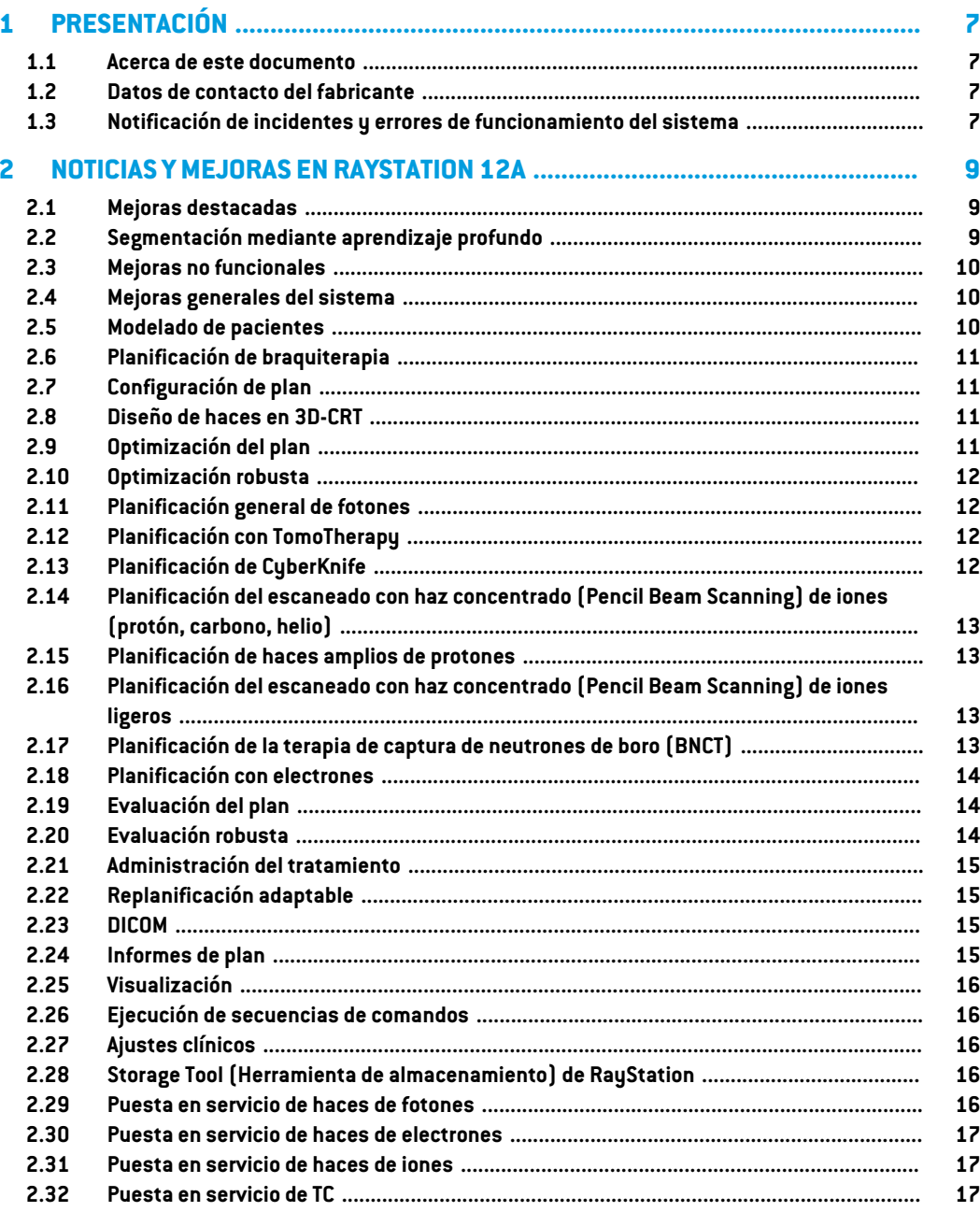

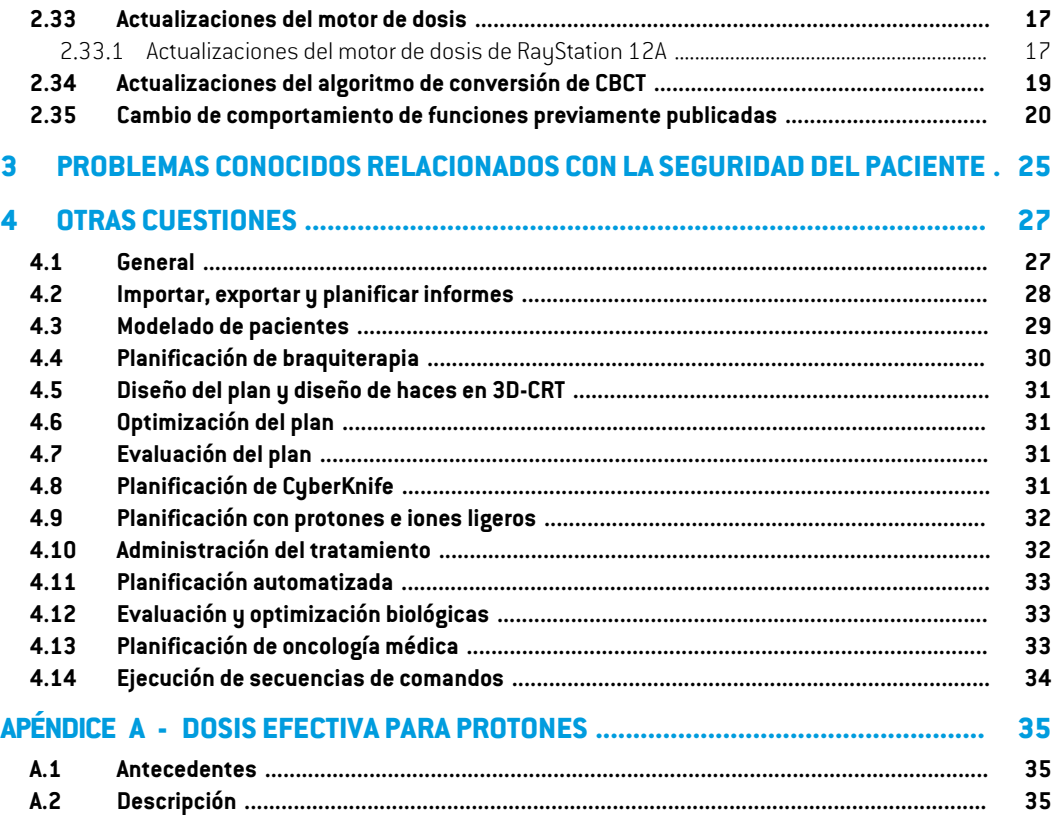

# <span id="page-6-0"></span>**1 PRESENTACIÓN**

### <span id="page-6-1"></span>**1.1 ACERCA DE ESTE DOCUMENTO**

Este documento contiene notas importantes sobre el sistema RayStation 12A. Contiene información relacionada con la seguridad del paciente y una lista de nuevas funciones, problemas conocidos y posibles soluciones.

<span id="page-6-2"></span>**Todos los usuarios de RayStation 12A deben estar al tanto de estos problemas conocidos.** Póngase en contacto con el fabricante si tiene alguna pregunta sobre su contenido.

#### **1.2 DATOS DE CONTACTO DEL FABRICANTE**

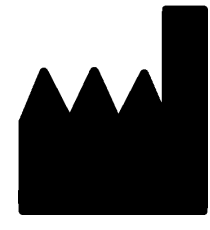

RaySearch Laboratories AB (publ) Eugeniavägen 18 SE-113 68 Stockholm Suecia Teléfono: +46 8 510 530 00 Correo electrónico: info@raysearchlabs.com País de origen: Suecia

# <span id="page-6-3"></span>**1.3 NOTIFICACIÓN DE INCIDENTES Y ERRORES DE FUNCIONAMIENTO DEL SISTEMA**

Notifique los incidentes y errores a la dirección de correo electrónico de asistencia de RaySearch, support@raysearchlabs.com, o al servicio de asistencia local por teléfono.

Cualquier incidente grave que haya ocurrido en relación con el dispositivo debe notificarse al fabricante.

En función de las reglamentaciones aplicables, es posible que los incidentes también deban notificarse a las autoridades nacionales. Para la Unión Europea, los incidentes graves deben notificarse a la autoridad competente del Estado miembro de la Unión Europea en el que reside el usuario o el paciente.

# <span id="page-8-0"></span>**2 NOTICIAS YMEJORAS EN RAYSTATION 12A**

<span id="page-8-1"></span>En este capítulo se describen las noticias y mejoras de RayStation 12A con respecto a RayStation 11B.

# **2.1 MEJORAS DESTACADAS**

- Plantillas y protocolos para la segmentación de aprendizaje profundo.
- Planificación de braquiterapia para los aplicadores de carga diferida de Elekta Flexitron.
- Evaluación robusta en múltiples imágenes.
- Nuevo motor de dosis de electrones Monte Carlo mucho más rápido.
- Mejoras en la planificación de CyberKnife.
- <span id="page-8-2"></span>• Precisión mejorada del cálculo de la dosis de iones ligeros para espacios de aire mayores en el variador de rango.

# **2.2 SEGMENTACIÓN MEDIANTE APRENDIZAJE PROFUNDO**

- Ahora es posible incluir información del modelo de segmentación de aprendizaje profundo en las plantillas de estructuras.
	- Al ejecutar la plantilla en un conjunto de imágenes, la geometría de las ROI aplicables se creará a través de segmentación mediante aprendizaje profundo.
	- Las ROI de múltiples modelos de segmentación mediante aprendizaje profundo se pueden incluir en la misma plantilla.
	- Una plantilla de estructuras puede incluir una combinación de ROI de segmentación mediante aprendizaje profundo y otro tipo de ROI.
	- Las plantillas se pueden utilizar en protocolos.
- Se ha añadido soporte para hacer posible que se utilice un modelo de segmentación mediante aprendizaje profundo para múltiples modalidades de imágenes, por ejemplo, TC y CBCT.

#### <span id="page-9-0"></span>**2.3 MEJORAS NO FUNCIONALES**

- El registro de auditoría de un paciente ahora está visible en RayStation. Cualquier cambio importante del paciente es visible. Es posible buscar y filtrar registros por tiempo, usuario y categoría, así como con texto libre.
- <span id="page-9-1"></span>• El servicio de indexación ahora contiene una memoria caché de pacientes para que reiniciar RayStation sea más rápido.

#### **2.4 MEJORAS GENERALES DEL SISTEMA**

- La validación de entrada de haces ahora se realiza en el cálculo de la dosis, para garantizar que las advertencias se muestren antes en el proceso de planificación.
- El mapeo de ROI/POI ahora está disponible cuando se cargan plantillas de listas de objetivos clínicos o funciones como parte de la ejecución de un protocolo.
- <span id="page-9-2"></span>• Ahora es posible añadir etiquetas en planos y conjuntos de estructuras. Las etiquetas se pueden utilizar para encontrar o filtrar pacientes específicos, ya sea en el cuadro de diálogo *Open* (Abrir) o al mover datos de pacientes entre diferentes sistemas utilizando la RayStation Storage Tool.

#### **2.5 MODELADO DE PACIENTES**

- Ahora es posible ver registros de imágenes inversos.
	- Si existe un registro de imágenes del conjunto de imágenes A al conjunto de imágenes B, el registro se podrá visualizar en vistas de fusión o vistas en paralelo y se utilizará al copiar geometrías de ROI (sin importar cuáles de los conjuntos de imágenes sean primarios/secundarios).
- Ahora es posible establecer un registro de imagen como *Default for fusion* (Predeterminado para la fusión). Elregistro seleccionado como*Defaultforfusion*(Predeterminadopara la fusión) se seleccionará automáticamente al activar la fusión o las vistas en paralelo, o al copiar geometrías de ROI.
- Los cálculos del margen de expansión/contracción para las ROI se han actualizado y ahora son más rápidos. Es posible que haya pequeñas diferencias en los márgenes calculados en comparación con las versiones anteriores.
- Ahora es posible establecer un método de inicialización predeterminado para una plantilla de estructuras.
- Ahora es posible crear ROI de malla abierta a partir de archivos .stl mediante la ejecución de secuencias de comandos. Es posible rotar, trasladar, deformar y escalar estas ROI. Dado que la superficie no está cerrada, no se puede definir un volumen. Por lo tanto, no es posible obtener estadísticas de dosis o curvas del DVH para ROI de malla abierta. Los ROI de malla abierta no se incluyen en la exportación DICOM.

# <span id="page-10-0"></span>**2.6 PLANIFICACIÓN DE BRAQUITERAPIA**

- Ahora es posible crear planes para los aplicadores de carga diferida de Elekta Flexitron. Los planes creados en RayStation se pueden importar a Oncentra Brachy y posteriormente entregarse en el aplicador de carga diferida.
- Un nuevo gráfico de tiempo de permanencia permite ver todos los tiempos de permanencia con mayor precisión y modificar fácilmente los tiempos de permanencia de forma manual.
- <span id="page-10-1"></span>• Ahora es posible establecer fácilmente tiempos de permanencia para cada segundo, cuarto, quinto o décimo punto de permanencia seleccionado.

# **2.7 CONFIGURACIÓN DE PLAN**

- Ahora es posible copiar un conjunto de haces. Se puede copiar un conjunto de haces dentro de un plan o desde otro plan, si ambos planes utilizan el mismo conjunto de imágenes de planificación y la posición de tratamiento del paciente.
- Ahora es posible crear un nuevo plan mediante la copia de conjuntos de haces de otros planes.
- <span id="page-10-2"></span>• El módulo Configuración de plan ahora incluye dos vistas de configuración de DRR.
	- Para sistemas de imágenes con múltiples generadores de imágenes, ahora es posible visualizar diferentes generadores de imágenes en cada DRR para facilitar el posicionamiento del isocentro de imágenes.

## **2.8 DISEÑO DE HACES EN 3D-CRT**

<span id="page-10-3"></span>• El algoritmo *Smart angles* para Conformal Arc (Arco conformado) se hamodificado para utilizar una función de coste más precisa al determinar el ángulo óptimo. Ahora, el coste se define como el área de la apertura más pequeña que contiene completamente todos los objetivos seleccionados. Esto hace que el algoritmo también sea útil para objetivos individuales.

## **2.9 OPTIMIZACIÓN DEL PLAN**

- Ahora es posible excluir los haces DMLC (Sliding window) de la optimización y solo optimizar los otros haces.
- Las funciones *Merge* y *Split* (separar) los haces ahora están disponibles para la técnica de tratamiento SMLC.
- Los objetivos/limitaciones deDVHmín. omáx. ahora se puedenespecificar envolumenrelativo o absoluto.
- Al añadir un objetivo clínico, *At most* (Como máximo) se selecciona de forma predeterminada si la ROI seleccionada es un OAR. Esto se aplica a *Average dose* (Dosismedia), *Volume at dose* (Volumen por dosis) y *Dose at volume* (Dosis por volumen).

## <span id="page-11-0"></span>**2.10 OPTIMIZACIÓN ROBUSTA**

- La TC de planificación ahora está marcada con el símbolo de una "corona".
- Ahora es posible establecer desplazamientos de paciente definidos por el usuario (incertidumbre de posición) a través de la ejecución de secuencias de comandos.

# <span id="page-11-1"></span>**2.11 PLANIFICACIÓN GENERAL DE FOTONES**

- Las plantillas de haces creadas para la técnica de tratamiento SMLC ahora se pueden usar para DMLC y viceversa. Las plantillas de haces creadas para VMAT/Arco conformado se pueden usar para Arco estático y viceversa.
- Se mejora el cálculo de la dosis de Monte Carlo dentro y alrededor de las regiones de baja densidad, y se reduce el ruido estadístico en estas regiones.
- En RayPhysics, ahora es posible configurar una máquina Elekta con una cabezal Agility para que el hueco mínimo entre puntas (tip gap) entre las láminas opuestas se defina en función del desplazamiento del centro del par de láminas desde el eje Y. Por lo tanto, se puede reducir la fuga de dosis y se puede salvar el tejido normal.
- En RayPhysics, ahora se puede especificar el tamaño mínimo del campo (distancia mínima entre las mordazas opuestas).
- <span id="page-11-2"></span>Ahora es posible especificar códigos de accesorios para bloques de fotones en la lista de haces. El código de accesorio es necesario en los informes del plan para el cumplimiento de IEC 62083. Si se utilizan plantillas de informes específicas de la clínica, añada el código de acceso a la plantilla para evitar la advertencia de cumplimiento en los informes del plan.

# **2.12 PLANIFICACIÓN CON TOMOTHERAPY**

- La limitación de la máquina *Max active leaf cycles per second* (Ciclos máximos de láminas activas por segundo) ahora se tiene en cuenta en la optimización de los planes de Tomo.
- <span id="page-11-3"></span>Cuando se crea un nuevo plan TomoHelical o TomoDirect, el factor del tiempo de administración obtiene el valor predeterminado 1.50.

## **2.13 PLANIFICACIÓN DE CYBERKNIFE**

- Ahora es posible restringir la MU de un conjunto de haces o un segmento cuando se optimiza un plan de CyberKnife.
- Las direcciones del haz candidato se han modificado para los planes de cono/iris, para mejorar la conformidad de la dosis. Los haces con conos más grandes están más posicionados centralmente en los objetivos.
- Ahora es posible ver DRR para ambos generadores de imágenes al editar el centro de alineación y el volumen de la imagen.

Se añade soporte para crear una ROI de margen de 1 vista y basar el movimiento en geometrías de múltiples fases de una 4DCT y/o dar la magnitud del movimiento del órgano como entrada. Se puede añadir un margen en el espacio de coordenadas del generador de imágenes.

# <span id="page-12-0"></span>**2.14 PLANIFICACIÓN DEL ESCANEADO CON HAZ CONCENTRADO (PENCIL BEAM SCANNING) DE IONES (PROTÓN, CARBONO, HELIO)**

- Ahora es posible establecer el "espaciado de puntos" de una capa de energía a partir de la ejecución de secuencias de comandos.
	- Esta es una solución alternativa que permite al usuario "Continuar" la optimización para máquinas cuasi discretas donde algunas capas de energía se crean manualmente o se importan en formato DICOM, y donde el parámetro no está definido. El parámetro "espaciado de puntos" afecta a la creación de islas de puntos para máquinas cuasi discretas.
- <span id="page-12-1"></span>• El variador de rango ya no debe caber en al menos un cabezal (snout).

# **2.15 PLANIFICACIÓN DE HACES AMPLIOS DE PROTONES**

<span id="page-12-2"></span>Las cuñas ahora son compatibles con la planificación ocular.

# **2.16 PLANIFICACIÓN DEL ESCANEADO CON HAZ CONCENTRADO (PENCIL BEAM SCANNING) DE IONES LIGEROS**

- Elmotordedosisdelhaz concentrado(PencilBeam)deionesligerosahoraincluyeunmodelado preciso del ensanchamiento del haz a través del espacio de aire, es decir, la distancia entre el variador de rango y el paciente.
- <span id="page-12-3"></span>Las energías nominales ahora se almacenan y presentan en MeV por nucleón (MeV/A). Esto se aplica a las capas de energía y a todas las propiedades definidas por energía nominal en el modelo de máquina.

# **2.17 PLANIFICACIÓN DE LA TERAPIA DE CAPTURA DE NEUTRONES DE BORO (BNCT)**

- La forma exterior de los colimadores de BNCT ahora se puede visualizar como cónica.
	- Al añadir un colimador a una máquina de NCT en RayPhysics, se deben especificar los valores de "diámetro exterior del lado de la fuente" y "diámetro exterior del lado del paciente", y la forma exterior del colimador se visualiza de acuerdo con eso. Estos diámetros exteriores no se pasan a losmotores de dosis y, porlo tanto, no se utilizan para el cálculo de la dosis.

## <span id="page-13-0"></span>**2.18 PLANIFICACIÓN CON ELECTRONES**

- El complemento utilizado anteriormente para el transporte dentro del paciente del motor de dosis de electrones Monte Carlo, llamado VMC++, se ha intercambiado con una versión totalmente desarrollada por RaySearch, que ofrece numerosas ventajas.
	- El nuevo motor de dosis de electrones Monte Carlo se implementa para funcionar en la GPU, lo que permite realizar cálculos de dosis mucho más rápidos.
	- Ahora es posible utilizar sobrescrituras de material especificadas por el usuario.
	- Ahora es posible calcular la dosis con perturbación de densidad para los electrones.
	- Ahora es posible especificar la incertidumbre estadística directamente en lugar del número de historias para el cálculo de la dosis de electrones de Monte Carlo.
- <span id="page-13-1"></span>• Ahora es posible especificar los códigos de accesorios para recortes de electrones en la lista de haces. El código de accesorio es necesario en los informes del plan para el cumplimiento de IEC 62083. Si se utilizan plantillas de informes específicas de la clínica, añada el código de acceso a la plantilla para evitar la advertencia de cumplimiento en los informes del plan.

## **2.19 EVALUACIÓN DEL PLAN**

- La herramienta *Create ROI from dose* (Crear ROI a partir de la dosis) ahora también se puede utilizar para crear una ROI a partir de una dosis de evaluación.
- Ahora es posible crear una dosis de evaluación con valores de dosis definidos por el usuario a partir de la ejecución de secuencias de comandos.
	- Para los protones e iones ligeros, es posible especificar si la dosis es una dosis de EBR o no. Si se especifica como una dosis de EBRy existe una dosis física correspondiente para el mismo conjunto de haces, la vista de diferencia en la evaluación del plan mostrará el factor de EBR entre las dos dosis.
	- Si se ha calculado la TLE (LET) media por dosis (  $LET_d$ ) para el conjunto de haces, se puede usar en combinación con la dosis física para construir una dosis de EBR utilizando un modelo de EBR arbitrario.
- <span id="page-13-2"></span>• Los objetivos y limitaciones de optimización ahora se muestran en el módulo de evaluación del plan.
- Se ha mejorado el diseño de agrupación y la información de la pestaña de la lista de dosis. Los planes adaptados siempre se agruparán en función del plan base y la fracción de inicio prevista.

## **2.20 EVALUACIÓN ROBUSTA**

Se añade soporte para una evaluación robusta con respecto a las incertidumbres de movimiento de los órganos, es decir, la evaluación enmúltiples conjuntos de imágenes (por ejemplo,4DCT u otras TC/CBCT).

## <span id="page-14-0"></span>**2.21 ADMINISTRACIÓN DEL TRATAMIENTO**

• Se han actualizado las unidades de los valores (metersets) de presentación definidas en el Número de partículas. El número de partículas siempre se presentará en 106 de NP.

# <span id="page-14-1"></span>**2.22 REPLANIFICACIÓN ADAPTABLE**

- Se puede crear un plan alternativo en un conjunto de imágenes de planificación diferente. Esto se logra copiando el plan actualmente seleccionado y sus conjuntos de haces en un nuevo conjunto de imágenes utilizando el registro de marco de referencia (MdR), al tiempo que se conserva el programa de fracción planificado (es decir, replanificación sin dosis de fondo).
- <span id="page-14-2"></span>• En Evaluación del plan, los planes adaptados siempre se agruparán en función del plan base y la fracción de inicio prevista. El encabezado del grupo incluirá información sobre el plan base y la fracción de inicio.

### **2.23 DICOM**

- Ahora es posible exportar e importar objetos de registro deformable espaciales.
- Ahora es posible configurar la exportación DICOM para permitir una mayor precisión en los atributos exportados con la cadena decimal (DS) de representación de valor (VR). Esto se controla mediante una configuración y el comportamiento anterior sigue siendo predeterminado.
	- Si se activa una mayor precisión, los atributos DS exportados pueden ser más grandes de lo permitido en DICOM (16 bytes). Los archivos DICOM exportados que contienen atributos DS (por ejemplo, conjunto de estructuras RT y plan RT) también tendrán un tamaño de datos mayor.
- Se mejora la tolerancia al importar conjuntos de imágenes que no se encuentran exactamente a lo largo de una línea recta, o con una orientación de imagen ligeramente variable. Esto resuelve tres de los cinco problemas previamente ajustados por el filtro "MR Import" (Importe RM).
- Se actualiza la generación de la descripción de la dosis de referencia para la prescripción primaria. La descripción de la dosis de referencia para este elemento se establecerá en el mismo valor que la etiqueta del planRT. Esto reemplaza elfiltro existente anteriormente "Editar descripción de dosis de referencia para Mosaiq".
- <span id="page-14-3"></span>• (Solo para clínicas que usan RayCare) Las DRR ahora se pueden incluir en la exportación automática de DICOM al aprobar un conjunto de haces/plan de tratamiento. La exportación automática de DRR se configura en Clinic settings (Ajustes clínicos).

## **2.24 INFORMES DE PLAN**

• Se ha actualizado la generación de la tabla Advertencias para los informes de planes. En versiones anteriores de RayStation las advertencias que se producían para los objetos aprobados (planes, conjuntos de estructuras, etc.) se generabanenelmomento de la creación del informe. EnRayStation12A, las advertencias presentadas al usuario durante la aprobación se almacenan y se muestran en el informe del plan. Para los objetos aprobados en versiones anteriores de RauStation, se mantiene el comportamiento anterior con advertencias generadas en el momento de la creación del informe.

- Ahora se incluye la descripción de la serie del conjunto de imágenes de planificación en el informe del plan por defecto.
- El nombre de usuario completo de Active Directory (Directorio activo) se utilizará para las aprobaciones y en los informes para facilitar la identificación de la persona que realizó la aprobación.

# <span id="page-15-0"></span>**2.25 VISUALIZACIÓN**

<span id="page-15-1"></span>• La rotación de la vista en 3D y la vista de sala se han mejorado para permitir un control más preciso de la vista.

## **2.26 EJECUCIÓN DE SECUENCIAS DE COMANDOS**

- Se han añadido los siguientes métodos secuencias de comandos para realizar la validación de entrada de haces: *CheckBeamEntry()*, *CheckBeamEntryAgainstDoseGrid()* y *CheckBeamEntryAgainstImageStack()*.
- Es posible establecermanualmente los escenarios de incertidumbre de posición del paciente mediante el método de secuencias de comandos *opt\_parameters.SaveRobustnessParameters()*.

<span id="page-15-2"></span>Para obtener más actualizaciones sobre la ejecución de secuencias de comandos, consulte la Documentación HTML sobre la API de ejecución de secuencias comandosRayStation.

## **2.27 AJUSTES CLÍNICOS**

<span id="page-15-3"></span>Ahora es posible configurar el comportamiento de autenticación para las diferentes operaciones de seguridad definidas en RayStation. De forma predeterminada, se solicita el nombre de usuario y la contraseña, pero es posible permitir el inicio de sesión único y permitirla operación sin introducir la contraseña.

#### **2.28 STORAGE TOOL (HERRAMIENTA DE ALMACENAMIENTO) DE RAYSTATION**

<span id="page-15-4"></span>• Las fuentes de datos secundarias ahora se pueden configurar para mover los registros de los pacientes en lugar de copiar los datos. Esto reducirá la duplicación de datos y la configuración afectará el comportamiento en el cuadro de diálogo RayStation *Open case*.

## **2.29 PUESTA EN SERVICIO DE HACES DE FOTONES**

• Se ha eliminado el asistente de puesta en servicio.

Ahora es posible especificar códigos de accesorios para conos y cuñas estándar.

#### <span id="page-16-0"></span>**2.30 PUESTA EN SERVICIO DE HACES DE ELECTRONES**

- El complemento utilizado anteriormente para el transporte dentro del paciente del motor de dosis de electrones Monte Carlo, llamado VMC++, se ha intercambiado con una versión totalmente desarrollada por RaySearch que ofrece numerosas ventajas.
	- El cálculo ahora se realiza utilizando la GPU y es mucho más rápido.
	- Ahora es posible especificar la incertidumbre estadística directamente en lugar del número de historias para el cálculo de la curva de dosis.
- Se ha añadido un nuevo paso a la lista de modelado automático, que calcula todas las curvas del aplicador con contribuciones de dosis. Este paso se puede añadir después de otro paso de modelado automático si se desea obtener curvas calculadas con contribuciones.
- Se ha eliminado el asistente de puesta en servicio.
- <span id="page-16-1"></span>Ahora es posible especificar el código de accesorio y el ID de bandeja para los aplicadores.

#### **2.31 PUESTA EN SERVICIO DE HACES DE IONES**

- El variador de rango ya no debe caber en al menos un cabezal (snout).
- <span id="page-16-2"></span>• Se añade soporte para el detector PTW 150 del Pico de Bragg (14,7 cm de diámetro) para el modelado automático de protones PBS.

#### **2.32 PUESTA EN SERVICIO DE TC**

<span id="page-16-4"></span><span id="page-16-3"></span>La interfaz de usuario se ha mejorado, lo que permite una gráfica de conversión de HU a densidad de masa/SPR mucho más grande.

### **2.33 ACTUALIZACIONES DEL MOTOR DE DOSIS**

#### **2.33.1 Actualizaciones del motor de dosis de RayStation 12A**

Para admitir un rango de valores de HU aumentado [-2000, 100 000], se ha actualizado la lista de materiales de referencia para todos losmotores de dosis excepto Collapsed Cone (Cono colapsado). Se ha eliminado el hierro. Se han añadido Ti-6Al-4V, titanio, acero, CoCrMo, plata, tantalio y oro. La consecuencia es que el cálculo de la dosis para las TC que contienen píxeles con densidades superiores al aluminio puede producir resultados significativamente diferentes.

También se espera una diferencia a nivel de ruido para todas los demás TC cuando se utiliza el motor de dosis de protones MC.

Cuando se utiliza una tabla de TC de HU a SPR, se ha cambiado la lista de materiales interpolados generados a partir de losmateriales de referencia. Losmateriales interpolados son ahora idénticos

a los generados cuando se utiliza una tabla de TC de HU a densidad de masa. Una consecuencia es que el cálculo de la dosis para todos los planes de tratamiento de protones e iones ligeros utilizando una tabla de TC de HU a SPR puede producir resultados ligeramente diferentes a los de la versión anterior de RayStation.

A continuación se enumeran los cambios realizados en los motores de dosis de RayStation 12A.

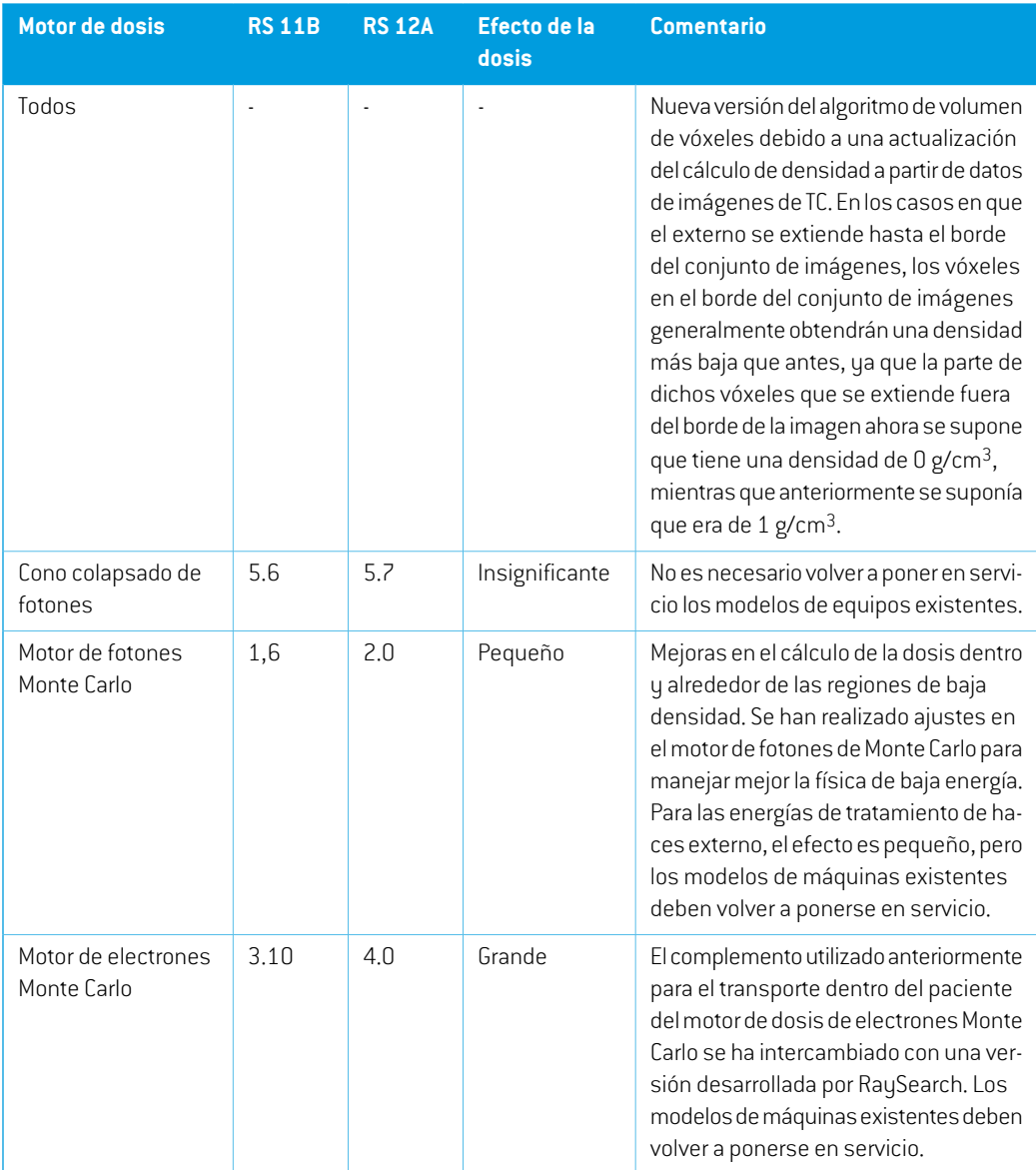

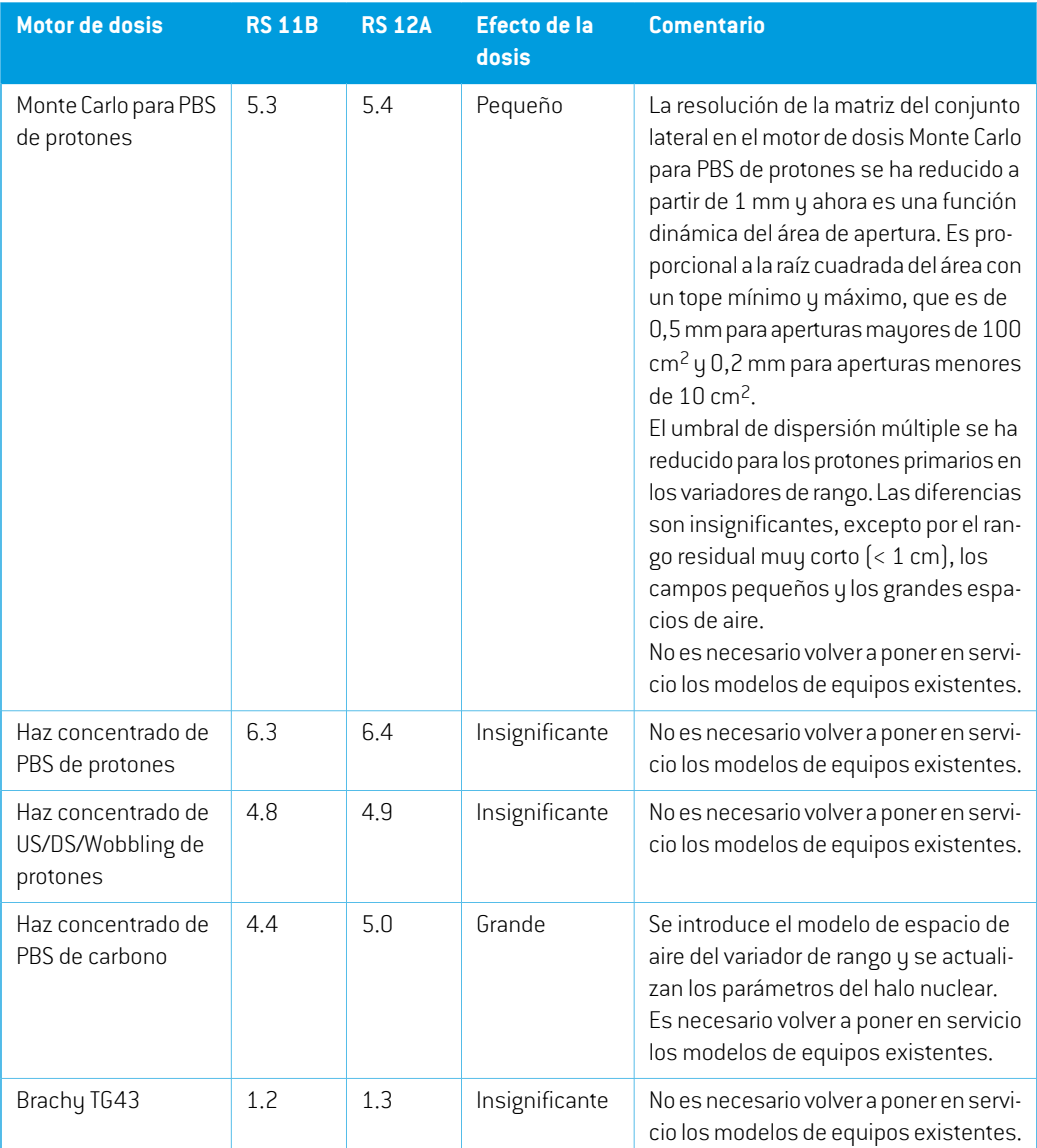

# <span id="page-18-0"></span>**2.34 ACTUALIZACIONES DEL ALGORITMO DE CONVERSIÓN DE CBCT**

Los cambios en los algoritmos de conversión de CBCT para RayStation 12A se enumeran a continuación.

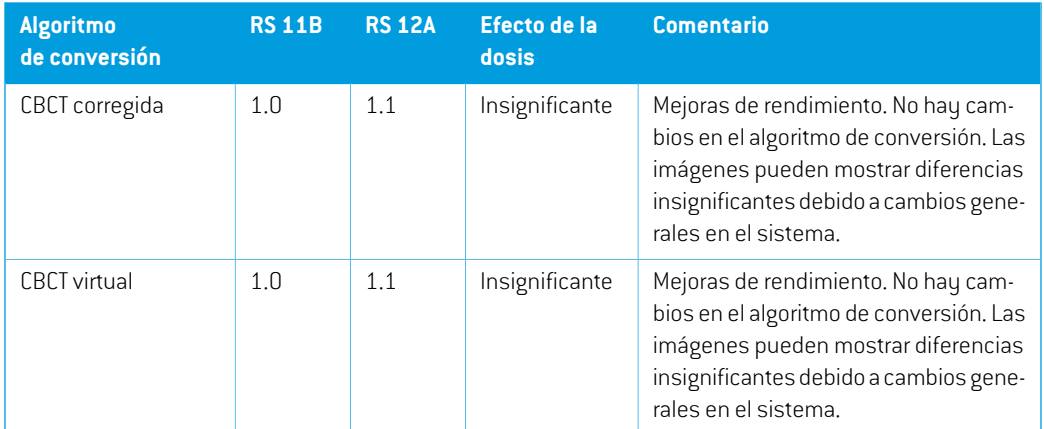

# <span id="page-19-0"></span>**2.35 CAMBIO DE COMPORTAMIENTO DE FUNCIONES PREVIAMENTE PUBLICADAS**

- Se ha actualizado la generación de la tabla Advertencias para los informes de planes. En versiones anteriores de RayStation las advertencias que se producían para los objetos aprobados (planes, conjuntos de estructuras, etc.) se generabanenelmomento de la creación del informe. En RayStation 12A, las advertencias mostradas al usuario durante la aprobación se almacenan y se muestran en el informe del plan. Para los objetos aprobados en versiones anteriores de RayStation, se mantiene el comportamiento anterior con advertencias generadas en el momento de la creación del informe.
- Ahora podrán exportarse todas las versiones aprobadas secuencialmente de un conjunto de estructuras.Todos los conjuntos de (sub)estructuras estarán disponibles para su selección en el cuadro de diálogo de exportación de DICOM.

Losplanes aprobados exportados, como anteriormente, siempre se exportaránconel conjunto de (sub)estructuras que incluye las estructuras que estaban disponibles en el momento de la aprobación del plan.

La actualización también implica cambios en la interfaz para la exportación programable, relacionados con la especificación de los conjuntos de estructuras que se van a exportar. Un ejemplodeestosepuedeencontrarenlaexportacióndeejemplo*Example\_05\_DICOM\_export.py*.

- En Evaluación del plan, los planes adaptados siempre se agruparán en función del plan base y la fracción de inicio prevista. Esto solo afecta a los nuevos planes adaptados. Después de una actualización, los planes adaptados existentes permanecerán en su grupo original.
- Se ha eliminado la funcionalidad de CyberKnife utilizada para agregar una ROI de margen específico del generador de imágenes. Se sustituye porla funcionalidad AgregarROI demargen de 1 vista.
- Las dosis de línea en el módulo Plan Evaluation (Evaluación del plan) ya no se borran al cambiar de plan.
- Tenga en cuenta que en RayStation 11A se introducen algunos cambios con respecto a las prescripciones. Esta información es importante si se actualiza a partir de una versión anterior de RayStation anterior a 11A:
	- Las prescripciones siempre prescribirán dosis para cada conjunto de haces de forma separada. Las prescripciones definidas en versiones de RayStation anteriores a 11A que están relacionadas con el conjunto de haces + dosis de base han quedado obsoletas. Los conjuntos de haces con esas prescripciones no se pueden aprobar y la prescripción no se incluirá cuando el conjunto de haces se exporte en formato DICOM.
	- A partir de ahora, las prescripciones que se establezcan utilizando un protocolo de generación de planes se relacionarán solamente con la dosis del conjunto de haces. Asegúrese de que al actualizar, revisa los protocolos de generación de planes existentes.
	- El porcentaje de prescripción ya no se incluye en los niveles de dosis de prescripción exportadas. En las versiones de RayStation anteriores a 11A, el porcentaje de prescripción definido en RayStation se incluía en la Target Prescription Dose (Dosis de prescripción objetivo) exportada.Este aspecto seha cambiadoparaque solo laPrescribeddose (Dosis prescrita) definida en RayStation se exporte como Target Prescription Dose (Dosis de prescripciónobjetivo).Estecambiotambiénafectaalascontribucionesdedosisnominales exportadas.
	- En versiones de RayStation anteriores a 11A, la Dose Reference UID (UID de referencia de la dosis) exportada en planes de RayStation se basaba en la SOP Instance UID (UID de instancia SOP) de RT Plan/RT Ion Plan. Esto se ha cambiado para que diferentes prescripciones puedan tener la misma Dose Reference UID (UID de referencia de la dosis). Debido a este cambio, la Dose Reference UID (UID de referencia de la dosis) de los planes exportados antes de 11A se ha actualizado de modo que si el plan se reexporta, se utilizará un valor diferente.
- Tenga en cuenta que en RayStation 11A se introducen algunos cambios con respecto a los sistemas de imagende posicionamiento. Esta informaciónes importante si se actualiza a partir de una versión anterior de RayStation anterior a 11A:
	- Un Setup imaging system (en versiones anteriores denominado Setup imaging device) ahora puede tener uno o varios generadores de imágenes de posicionamiento. Esto permite disponer de múltiples DRR de posicionamiento para haces de tratamiento, así como un nombre de identificador independiente para cada generador de imágenes de posicionamiento.
		- Los generadores de imágenes de posicionamiento pueden ser montados en el brazo (gantry) o fijos.
		- Cada generador de imágenes de posicionamiento tiene un nombre único que se muestra en su vista de DRR correspondiente y se exporta como una imagen RT en formato DICOM.
- Un haz que utiliza un sistema de imagen de posicionamiento con varios generadores de imágenes obtendrá múltiples DRR, uno para cada generador. Esta acción está disponible tanto para haces de posicionamiento como para haces de tratamiento.
- Tenga en cuenta que en RauStation 8B se introdujo la administración de la dosis efectiva (dosis de EBR [RBE]) para protones. Esta información es importante para usuarios de protones que actualicen desde una versión de RayStation anterior a 8B:
	- Los equipos de protones existentes en el sistema se convertirán al tipo RBE, es decir, se parte del supuesto de que se utiliza un factor constante de 1,1. Póngase en contacto con RaySearch si esto no es válido para algún equipo en la base de datos.
	- La importación de RayStation RTIon Plan (Plan RTIon) y RT Dose of modality proton (Dosis RT de modalidad de protones) y con un tipo de dosis PHYSICAL (FÍSICA) que se ha exportado de versiones de RayStation anteriores a 8B se tratará como de nivel EBR (RBE) si el nombre del equipo en el RT Ion Plan hace referencia a un equipo de EBR (RBE) existente.
	- Una dosis RT del tipo de dosis PHYSICAL (FÍSICA) de otros sistemas o de versiones de RayStation anteriores a 8B con un equipo que no tenga ERB (RBE) incluido en el modelo de haz se importará como en las versiones anteriores y no se mostrará como dosis de EBR (RBE) en RayStation. Se aplica lo mismo si el equipo al que se hace referencia no existe en la base de datos. Es responsabilidad del usuario saber si la dosis debe tratarse como física o como equivalente de EBR (RBE)/fotones. Sin embargo, si la dosis se utiliza como dosis de base en la planificación posterior, se tratará como una dosis efectiva.

Para obtener más información, consulte el *[Apéndice](#page-34-0) A Dosis efectiva para protones*.

• Tenga en cuenta que RayStation 11B introdujo cambios en los cálculos de las estadísticas de dosis. Esto significa que se esperan pequeñas diferencias en las estadísticas de dosis evaluadas cuando se comparan con una versión anterior.

Esto afecta a lo siguiente:

- DVH
- Estadísticas de dosis
- Objetivos clínicos
- Evaluación de prescripciones
- Valores de los objetivos de optimización
- Obtención de medidas estadísticas de dosis a través de secuencias de comandos

Este cambio también se aplica a los conjuntos y planes de haces aprobados, lo que significa que, por ejemplo, el cumplimiento de los objetivos clínicos y de prescripciones puede cambiar al abrir un conjunto o plan de haces previamente aprobado de una versión de RayStation anterior a 11B.

Lamejora de la precisión de las estadísticas de dosis esmás notable con el aumento delrango de dosis (diferencia entre la dosis mínima y máxima dentro de una ROI), y solo se esperan diferencias menores para las ROI con rangos de dosis inferiores a 100 Gy. Las estadísticas de dosis actualizadas ya no interpolan los valores de Dose at volume (Dosis en volumen),  $\overline{D}(v)$  , y Volume at dose (Volumen en dosis),  $V(d)$ . En el caso de  $D(v)$ , la dosis mínima que recibe el volumen acumulado  $v$  se devuelve en su lugar. Respecto a  $V(d)$ , se devuelve el volumen acumulado que recibe al menos la dosis  $d$ . Cuando el número de vóxeles dentro de una ROI es pequeño, la discretización del volumen se hará evidente en las estadísticas de dosis resultantes. Las medidas estadísticas de dosis múltiples (por ejemplo, D5 y D2) pueden obtener el mismo valor cuando hay gradientes de dosis pronunciados dentro de la ROI, y de manera similar, los rangos de dosis que carecen de volumen aparecerán como recorridos horizontales en el DVH.

# <span id="page-24-0"></span>**3 PROBLEMAS CONOCIDOS RELACIONADOS CON LA SEGURIDAD DEL PACIENTE**

No hay problemas conocidos relacionados con la seguridad del paciente en RayStation 12A.

*Nota: Cabe recordarquepuedendistribuirsenotasde laversiónde seguridadadicionales por separado un mes después de la instalación del software.*

# <span id="page-26-0"></span>**4 OTRAS CUESTIONES**

# <span id="page-26-1"></span>**4.1 GENERAL**

*Cálculo lento de la GPU en Windows Server 2016 si la GPU está en modo VDDM* La realización de algunos cálculos de GPU en Windows Server 2016 con las GPU en modo WDDM puede ser bastante más lenta que la realización del cálculo con la GPU en modo TCC.

(283869)

#### *La función de recuperación automática no gestiona todos los tipos de fallos*

La función de recuperación automática no gestiona todos los tipos de fallos y en ocasiones, cuando intente recuperarse de un fallo, RayStation mostrará un mensaje de error con el texto "Unfortunately auto recovery does not work for this case yet" (Lamentablemente, la recuperación automática todavía no funciona para este caso). Si RayStation falla durante la recuperación automática, la pantalla de recuperación automática aparecerá la próxima vez que se inicie RayStation. Si este es el caso, descarte los cambios o intente aplicar una cantidad limitada de acciones para prevenir que RayStation falle.

(144699)

#### *Limitaciones al usar RayStation con un conjunto de imágenes grande*

RayStation ahora es compatible con la importación de grandes conjuntos de imágenes (> 2 GB), pero algunas funciones actuarán con lentitud o provocarán fallos cuando se usen estos grandes conjuntos de imágenes:

- Las funciones Smart brush/Smart contour/2D region growing (Brocha inteligente/Contorno inteligente/Crecimiento de regiones 2D) se ejecutan con lentitud cuando se carga un nuevo corte
- Elregistrodeformablehíbridopuedequedarse sinmemoria engrandes conjuntosde imágenes
- El registro deformable biomecánico puede fallar en grandes conjuntos de imágenes
- La planificación automatizada para mama no funciona con conjuntos de imágenes grandes.
- La creación de ROI grandes con umbrales de nivel de grises puede provocar un fallo

(144212)

**4**

#### *Limitaciones al usar varios conjuntos de imágenes en un plan de tratamiento*

La dosis total del plan no está disponible para planes con varios conjuntos de haces que tienen diferentes conjuntos de imágenes de configuración. Sin la dosis del plan, no es posible:

- Aprobar el plan
- Generar el informe del plan
- Habilitar el plan para el seguimiento de dosis
- Usar el plan en la replanificación adaptable

(341059)

#### *Pequeña incoherencia en la visualización de la dosis*

La siguiente información es aplicable a todas las vistas de paciente donde se puede ver la dosis en un corte de imagen de un paciente. Si un corte se coloca exactamente en el borde entre dos vóxeles ysedesactiva la interpolacióndedosis, el valordedosispresentado enla vista junto a lanota "Dose: XX Gy" (Dosis: xx Gy) puede diferir del color real presentado respecto a la tabla de color de dosis.

Esto se debe a que el valor del texto y el color de la dosis renderizada se obtienen de diferentes vóxeles. Ambos valores son esencialmente correctos, pero no son coherentes.

Puede sucederlomismo enla vistadediferenciadedosis,donde ladiferenciapuedeparecermayor de lo que realmente es, debido a que se comparan los vóxeles vecinos.

(284619)

#### *Los indicadores de planos de corte no aparecen en las vistas de paciente en 2D*

<span id="page-27-0"></span>Los planos de corte, empleados para limitar los datos de TC utilizados para calcular una DRR, no se visualizan en las vistas de paciente en 2D normales. Para poder ver y usar planos de corte, utilice la ventana DRR settings (Ajustes de DRR).

(146375)

## **4.2 IMPORTAR, EXPORTAR Y PLANIFICAR INFORMES**

#### *La importación del plan aprobado hace que se aprueben todas las ROI existentes*

Al importar un plan aprobado a un paciente con ROI existentes sin aprobar, es posible que las ROI existentes se aprueben automáticamente.

336266

#### *La exportación láser no es posible para pacientes en decúbito supino*

El uso de la función de exportación láser en el módulo Virtual simulation (Simulación virtual) con un paciente en decúbito supino hace que RayStation falle.

(331880)

# *A veces, RayStation notifica como fallida una exportación de un plan de TomoTherapy realizada correctamente*

Al enviar un plan de TomoTherapy de RayStation a iDMS a través de RayGateway, existe un tiempo de espera en la conexión entre RayStation y RayGateway que vence después de 10 minutos. Si la transferencia todavía está en curso cuando se inicia el tiempo de espera, RayStation informará de un error en la exportación del plan aunque la transferencia siga en progreso.

Si esto sucede, revise el registro de RayGateway para determinar si la transferencia se ha realizado correctamente o no.

338918

# *Las plantillas de informes deben actualizarse tras la actualización a RayStation 12A*

La actualización a RayStation 12A obliga a actualizartodas las plantillas de informes. Tenga también en cuenta que si se añade una plantilla de informes de una versión anterior mediante los ajustes clínicos, esta plantilla deberá actualizarse para poderla usar para generar informes.

Las plantillas de informes se actualizan mediante el Report Designer (Diseñador de informes). Exporte la Report Template (Plantilla de informes) desde Clinic Settings (Ajustes clínicos) y ábrala en el Report Designer (Diseñador de informes). Guarde la plantilla de informes actualizada y añádala a los Clinic Settings (Ajustes clínicos). No olvide eliminar la versión antigua de la Report Template (Plantilla de informes).

(138338)

# <span id="page-28-0"></span>**4.3 MODELADO DE PACIENTES**

## *Los fallos de memoria pueden producirse cuando se realizan cálculos de registro deformable grandes en la GPU*

El cálculo de la GPU del registro deformable en casos de gran tamaño puede provocar fallos relacionados con la memoria al utilizar la resolución más alta de la matriz. Esto depende de la especificación de la GPU y del tamaño de la matriz.

(69150)

#### *Vista flotante en el módulo Registro de imágenes*

La vista flotante en el módulo Registro de imágenes es ahora una vista de fusión que solo muestra el conjunto de imágenes secundarias y los contornos. El cambio del tipo de vista ha cambiado la forma en que la vista funciona/muestra la información. Estos son los cambios que se han producido:

- No es posible editar la tabla de colores PET desde la vista flotante. La tabla de colores PET en el conjunto de imágenes secundarias se puede cambiar a través de la pestaña Fusion(Fusión).
- Eldesplazamiento enla vista flotante se limita al conjuntode imágenesprimarias,por ejemplo, si el conjunto de imágenes secundarias es más grande o no se superpone a las primarias en las vistas de fusión, no será posible desplazarse por todos los cortes.

**4**

- La posición, la dirección (transversal/sagital/coronal), las letras de dirección del paciente, el nombre del sistema de imagen y el número de cortes ya no se muestran en la vista flotante.
- El valor de imagen en la vista flotante no se muestra si no hay registros entre los conjuntos de imágenes primarias y secundarias.

(409518)

# <span id="page-29-0"></span>**4.4 PLANIFICACIÓN DE BRAQUITERAPIA**

# *Discrepancia del número planificado de fracciones y la prescripción entre RayStation y SagiNova en la versión 2.1.4.0 o anteriores*

Hay una discrepancia en la interpretación de los atributos del plan RT en formato DICOM *Planned number of fractions* (Número planificado de fracciones) (300A, 0078) y *Target prescription dose* (Dosis de prescripción objetivo) (300A,0026) en RayStation en comparación con el sistema de carga diferida de braquiterapia de SagiNova en su versión 2.1.4.0 o anteriores.

Al exportar planes desde RayStation:

- La dosis de prescripción objetivo se exporta como la dosis de prescripción por fracción multiplicada por el número de fracciones del conjunto de haces.
- El número planificado de fracciones se exporta como el número de fracciones para el conjunto de haces.

Al importar planes en la versión 2.1.4.0 o anteriores de SagiNova para la administración del tratamiento:

- La prescripción se interpreta como la dosis de prescripción por fracción.
- El número de fracciones se interpreta como el número total de fracciones, incluidas las fracciones para cualquier plan administrado previamente.

Las posibles consecuencias son:

- En la administración del tratamiento, lo que se muestra como prescripción por fracción en la consola de SagiNova es en realidad la dosis de prescripción total para todas las fracciones.
- Puede que no sea posible administrar más de un plan para cada paciente.

Hable con los especialistas en aplicaciones de SagiNova para obtener las soluciones adecuadas.

(285641)

# <span id="page-30-0"></span>**4.5 DISEÑO DEL PLAN Y DISEÑO DE HACES EN 3D-CRT**

## *Es posible que centrar el haz en el campo y girar el colimador no mantenga las aperturas de haz deseadas para determinados MLC*

Si se centra el haz en el campo y se utiliza la rotación del colimador junto con la selección Keep edited opening (Conservarla apertura editada), es posible expandir el orificio de apertura. Se deben revisar las aperturas después de utilizarse y, si fuera posible, usar un estado de rotación del colimador con Auto conform (Autoajuste).

(144701)

# <span id="page-30-1"></span>**4.6 OPTIMIZACIÓN DEL PLAN**

# *No se realiza comprobación de viabilidad de velocidadmáxima de lámina para los haces de DMLC después del escalado de dosificación*

Los planes de DMLC que son el resultado de una optimización son viables con respecto a todas las limitaciones del equipo. Sin embargo, el reescalado manual de la dosis (MU) tras la optimización puede tener como resultado el incumplimiento de la velocidad máxima de la lámina dependiendo de la tasa de dosis utilizada durante la administración del tratamiento.

(138830)

# *Fallo de la aprobación del plan y de la exportación en formato DICOM de planes optimizados robustamente*

<span id="page-30-2"></span>Después de una optimización robusta en conjuntos de imágenes adicionales, algunas acciones realizadas en el plan provocarán que las aprobaciones de planes y exportaciones en formato DICOM posteriores fallen. Se puede realizar una optimización (cero iteraciones bastan) o desactivar los conjuntos de imágenes secundarios en el cuadro de diálogo Robustness Settings para corregir esto. Algunas acciones que pueden desencadenar un fallo son la edición dematrices de cálculo de dosis o la actualización de la versión de RayStation.

(138537)

# **4.7 EVALUACIÓN DEL PLAN**

#### *Vista de material en la ventana Approval (Aprobación)*

<span id="page-30-3"></span>No hay pestañas que seleccionar para mostrar la vista de material en la ventana Approval (Aprobación). En su lugar, se puede seleccionar la vista de material haciendo clic en el nombre del conjunto de imágenes en una vista y, a continuación, seleccionando material en el menú desplegable que aparece.

(409734)

# **4.8 PLANIFICACIÓN DE CYBERKNIFE**

#### *Verificación de la capacidad de administración de planes de CyberKnife*

En aproximadamente el 1% de los casos, los planes de CyberKnife creados en RayStation pueden no superar la validación de la capacidad de administración. Estos planes no serán administrables. **4**

Los ángulos de haz afectados se identificarán mediante las verificaciones de capacidad de administración que se ejecutan en la aprobación del plan y la exportación del plan.

Para comprobar si un plan se ve afectado por este problema antes de la aprobación, se puede ejecutarelmétododesecuenciadecomandosbeam\_set.CheckCyberKnifeDeliverability(). Los segmentos afectados se pueden quitar manualmente antes de ejecutar una optimización continua para los últimos ajustes.

(344672)

# <span id="page-31-0"></span>**4.9 PLANIFICACIÓN CON PROTONES E IONES LIGEROS**

# *Los objetos lineales del haz y los parámetros del haz no se actualizan al cambiar el equipo para un plan adaptado*

Si el equipo se modifica al crear un nuevo plan adaptado o al editar un plano adaptado existente, entonces, los objetos lineales del haz y el ID de calibración de puntos de los haces en el plan adaptado no se actualizarán automáticamente. El cabezal (snout) del equipo anterior permanecerá en la lista de haces, lo que podría ser incompatible con el nuevo equipo. El variador de rango puede aparecer como [Unknown](Desconocido). En el caso de que el equipo se haya modificado al crear un nuevo plan adaptado, el modulador de rango también podría aparecer como [Unknown] (Desconocido).

<span id="page-31-1"></span>Para cualquier haz afectado, abra el cuadro de diálogo Edit beam (Editar haz) y actualice los objetos lineales del haz necesarios y el ID de calibración de puntos y, a continuación, haga clic en OK (Aceptar).Tenga en cuenta que, si solo falta el modulador de rango, basta con abrir el cuadro de diálogo Edit beam (Editar haz) y cerrarlo de nuevo haciendo clic en OK (Aceptar). Esta solución actualizará los objetos lineales del haz y permitirá el uso continuo del haz.

(224066)

# **4.10 ADMINISTRACIÓN DEL TRATAMIENTO**

#### *Conjuntos de haces mixtos en la planificación de fraccionamiento del plan*

Para los planes con varios conjuntos de haces en los que la planificación de fraccionamiento del plan se ha editado manualmente para un conjunto de haces posterior, un cambio en el número de fracciones de un conjunto de haces anterior dará lugar a una planificación de fracciones defectuosa enlaque los conjuntosdehacesyano seplanificaránensecuencia. Estopuedeprovocarproblemas en el seguimiento de dosis y la replanificación adaptable. Para evitar esto, restablezca siempre la planificación de fraccionamiento del plan a la predeterminada antes de cambiar el número de fracciones para conjuntos de haces en un plan de conjunto de varios haces después de que el patrón de fraccionamiento se haya editado manualmente.

(331775)

# *La lista de cursos de tratamiento no se actualiza correctamente cuando se seleccionaunnuevoregistrodeformablecomopredeterminadoparaladeformación de la dosis*

Cuando se selecciona como predeterminado un nuevo registro deformable para la deformación de dosis y ya existe una dosis deformada, la información sobre las deformaciones de dosis en la lista decursosdetratamientonosemuestra correctamente.Sinembargo, ladosisdeformada actualizada se muestra sin problema. La lista se actualiza recalculando la dosis deformada.

(341739)

# <span id="page-32-0"></span>**4.11 PLANIFICACIÓN AUTOMATIZADA**

#### *El haz en el intervalo incorrecto podría retroceder sin notificación*

En el cuadro de diálogo Edit Exploration Plan (Editar plan de exploración) del Plan Explorer (Explorador de planes), cuando se edita el valor del haz en el intervalo en la pestaña Beam Optimization Settings (Ajustes de optimización del haz), el valor volverá al valor anterior sin previo aviso si el valor introducido se encuentra fuera de rango. Esto podría pasar desapercibido fácilmente si, por ejemplo, el cuadro de diálogo se cierra directamente después de introducir un valor incorrecto. El valor del haz en el intervalo solo es aplicable para equipos de tratamiento VMAT puestos en servicio para el modo de ráfaga (mArc).

(144086)

# <span id="page-32-1"></span>**4.12 EVALUACIÓN Y OPTIMIZACIÓN BIOLÓGICAS**

# *La evaluación biológica de la planificación de fraccionamiento puede fallar al crear un nuevo plan adaptado.*

Si la planificación de fraccionamiento se edita desde el módulo Biological Evaluation (Evaluación biológica), el sistema fallará al crear un plan adaptado. Para realizar una evaluación biológica, copie el plan y realice los cambios de la planificación de fraccionamiento en la copia.

(138535)

## *Deshacer/rehacer invalida las curvas de respuesta en el módulo Biological Evaluation (Evaluación biológica)*

<span id="page-32-2"></span>En el módulo Biological Evaluation (Evaluación biológica), las curvas de respuesta se eliminan al deshacer/rehacer. Vuelva a calcular los valores de función para restablecer las curvas de respuesta. (138536)

# **4.13 PLANIFICACIÓN DE ONCOLOGÍA MÉDICA**

# *No se muestra información sobre el régimen en el cuadro de diálogo Open Case (Abrir caso)*

Al seleccionar un plan de paciente con un régimen en el cuadro de diálogo Open case (Abrir caso), que se utiliza para abrir un caso de paciente que ya está en la base de datos, no se muestra

**4**

información que indique que el plan tiene un régimen. Hay una lista de conjuntos de haces del plan del paciente que está vacía para los planes con regímenes.

(146680)

# *La copia de seguridad y la restauración no funcionan correctamente para los pacientes de oncología médica*

Al realizar una copia de seguridad de un paciente de oncología médica, no se incluyen todos los datos referenciados en la copia de seguridad. Las constantes vitales, los resúmenes de medicación, los principios activos y las plantillas de regímenes no se incluyen en las copias de seguridad. Sin embargo, se puede realizar una copia de seguridad de estos mediante la RayStation Storage Tool; consulte la secciónD.3.12sobre exportación de datos en*RSL-D-RS-12A-USM,RayStation12AUser Manual*.

Para hacer una copia de seguridad de un paciente, comience por hacer una copia de seguridad de todos los principios activos, plantillas de regímenes, constantes vitales y resúmenes de medicación a los que se haga referencia en la herramienta RayStation Storage. Las constantes vitales y los resúmenes de medicación se combinan y se hace una copia de seguridad de ellos como observaciones. Después de hacerlo, haga una copia de seguridad del paciente en RayStation. Para restaurar el paciente, comience por restaurar los principios activos, las plantillas de regímenes y las observaciones en la RayStation Storage Tool. Consulte la sección D.3.11 sobre importación de datosen*RSL-D-RS-12A-USM,RayStation12AUserManual*yluegorestaureelpacienteenRayStation. (143750)

# <span id="page-33-0"></span>**4.14 EJECUCIÓN DE SECUENCIAS DE COMANDOS**

# *Limitaciones con respecto a las funciones de referencia con secuencias de comandos*

No es posible aprobar un conjunto de haces que incluya una función de dosis de referencia con secuencias de comandos que haga referencia a una dosis desbloqueada. Esto provocará un fallo. Además, la aprobación de un conjunto de haces que incluye una función de dosis de referencia con secuencias de comandos que hace referencia a una dosis bloqueada y el desbloqueo posterior de la dosis a la que se hace referencia provocará un fallo.

Si una función de dosis de referencia con secuencias de comandos hace referencia a una dosis desbloqueada, no habrá notificaciones si se modifica o se elimina la dosis a la que se hace referencia. Por último, al actualizar a nuevas versiones de RayStation, no es seguro que las actualizaciones de problemas de optimización, incluidas las funciones de dosis de referencia con secuencias de comandos, conserven las referencias de dosis.

(285544)

# <span id="page-34-0"></span>**A DOSIS EFECTIVA PARA PROTONES**

# <span id="page-34-1"></span>**A.1 ANTECEDENTES**

A partir de RayStation 8B, la dosis efectiva de los tratamientos de protones se trata explícitamente, ya sea incluyendo un factor constante en la dosimetría absoluta en el modelo de equipo o combinandounmodelo de equipo basado enla dosis física enla dosimetría absoluta conunmodelo de RBE de factor constante. Al actualizar desde una versión de RayStation anterior a RayStation 8B a RayStation 8B o una versión posterior, se parte del supuesto de que todos losmodelos de equipo existentes en la base de datos se han modelado con un factor constante de 1,1 en la dosimetría absoluta para tener en cuenta los efectos biológicos relativos de los protones. Póngase en contacto con el servicio de asistencia técnica de RaySearch si esto no es válido para ningún equipo de la base de datos.

# <span id="page-34-2"></span>**A.2 DESCRIPCIÓN**

- El factor de RBE puede incluirse en el modelo de equipo (como el flujo de trabajo estándar en versiones de RayStation anteriores a 8B) o establecerse en un modelo de RBE.
	- Si se incluye el factor de RBE en el modelo de equipo, se parte de la hipótesis de que será de 1,1. Estos equipos se denominan 'RBE'.
	- Se incluye un modelo de RBE clínico con factor 1,1 en cada paquete de protones RayStation. Debe combinarse con modelos de equipo basados en dosis físicas. Estos equipos se denominan 'PHY'.
	- Para otros factores constantes distintos a 1,1, el usuario debe especificar y poner en servicio un nuevo modelo de RBE en RayBiology. Esta opción solo puede utilizarse con equipos PHY.
- **Todos los equipos de protones existentes en el sistema se convertirán altipo de dosisRBE, donde se parte del supuesto de que se ha usado un factor constante de 1,1 para escalar las mediciones de dosimetría absoluta. De manera acorde, la dosis en todos los planes existentes se convertirá a dosis de RBE.**
- Visualización de RBE/PHY para equipos PHY en los módulos de RayStation Plan design (Diseño del plan), Plan optimization (Optimización del plan) y Plan evaluation (Evaluación del plan).
	- Es posible alternar entre la dosis física y de RBE en estos módulos.
	- Es posible ver el factor de RBE en la vista Difference (Diferencia) en Plan evaluation.
- Para los equipos deRBE, el único objeto de dosis existente es la dosis deRBE. Para los equipos PHY, la dosis deRBE es la dosis primaria en todos losmódulos con las siguientes excepciones:
	- La visualización de puntos de especificación de la dosis del haz (BDSP, por sus siglas en inglés) se realizará en dosis físicas.
	- Todas las dosis del módulo de QA preparation (Control de calidad) serán físicas.
- DICOM Import (Importación en formato DICOM):
	- La importación de RtIonPlan (Plan RT Ion) y RtDose (Dosis RT) de RayStation de modalidad protones y con tipo de dosis PHYSICAL (FÍSICA) desde versiones de RayStation anteriores a RayStation 8B se tratará como de nivel RBE si el nombre del equipo en el RtIonPlan hace referencia a un equipo de RBE existente incluido en el modelo.
	- Una RtDose (Dosis RT) del tipo de dosis PHYSICAL (FÍSICA) de otros sistemas o de versiones de RayStation anteriores a 8B con un equipo que no tiene RBE incluido en el modelo de haz se importará como en las versiones anteriores y no se mostrará como dosis de RBE en RayStation. Se aplica lo mismo si el equipo al que se hace referencia no existe en la base de datos. Es responsabilidad del usuario saber si la dosis debe tratarse como física o equivalente de RBE/fotones. Sin embargo, si la dosis se utiliza como dosis de fondo en la planificación posterior, se tratará como una dosis efectiva.
	- *Nota: Los planes para equipos de Mitsubishi Electric Co siguen reglas diferentes y el comportamiento no se ha modificado respecto a versiones anteriores a RayStation 8B.*
- DICOM Export (Exportación en formato DICOM):
	- Planes de tratamiento y planes de control de calidad para equipos de protones con dosis de tipoRBE (cambio de comportamiento encomparaciónconlas versiones deRayStation anteriores a 8B, en las que todas las dosis de protones se exportaron como PHYSICAL ([FÍSICA]):
		- Solo se exportarán los elementos de RT Dose (Dosis RT) EFFECTIVE (EFECTIVA).
		- + El BDSP en elementos de RT Plan (Plan RT) se exportará como EFFECTIVE (EFECTIVO).
	- Planes de tratamiento para equipos con tipo de dosis PHY:
		- + Se exportarán los elementos de RT Dose (Dosis RT) EFFECTIVE (EFECTIVO) y PHYSICAL (FÍSICO).
		- + El BDSP en elementos de RT Plan (Plan RT) se exportará como PHYSICAL (FÍSICO).
	- Planes de control de calidad para equipos con dosis de tipo PHY:
		- + Solo se exportarán los elementos de RT Dose (Dosis RT) PHYSICAL (FÍSICA).
		- + El BDSP en elementos de RT Plan (Plan RT) se exportará como PHYSICAL (FÍSICO).

*Nota: Los planes para equipos de Mitsubishi Electric Co siguen reglas diferentes y el comportamiento no se ha modificado respecto a versiones anteriores a RayStation 8B.*

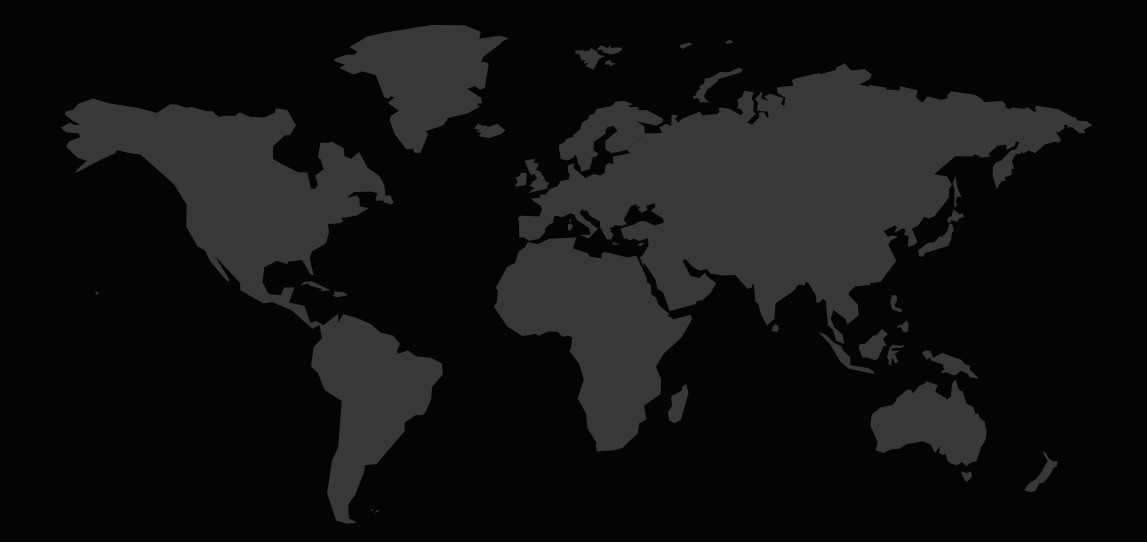

### INFORMACIÓN DE CONTACTO

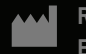

**RaySearch Laboratories AB (publ) Eugeniavägen 18 SE-113 68 Stockholm Sweden**

#### **Contact details head office**

P.O. Box 45169 SE-104 30 Stockholm, Sweden Phone: +46 8 510 530 00 Fax: +46 8 510 530 30 info@raysearchlabs.com

Phone: +33 1 76 53 72 02

Phone: +82 10 2230 2046

**RaySearch Australia** Phone: +61 411 534 316

**RaySearch Americas RaySearch Belgium RaySearch China**

**RaySearch France RaySearch Germany RaySearch Japan**

Phone: +1 877 778 3849 Phone: +32 475 36 80 07 Phone: +86 137 0111 5932

**RaySearch Korea RaySearch Singapore RaySearch UK**

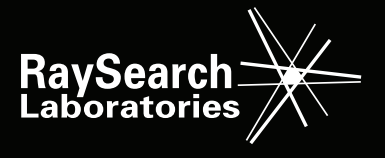